### ADD FOREST SHUTTLE OR BCS/ATLANTIS TO THE SMART SWITCH SH5-GW-T

**Make sure the Smarthome Controller is already configured to the app on your phone or tablet, use 2,4GHz WiFi, not 5 GHz.**

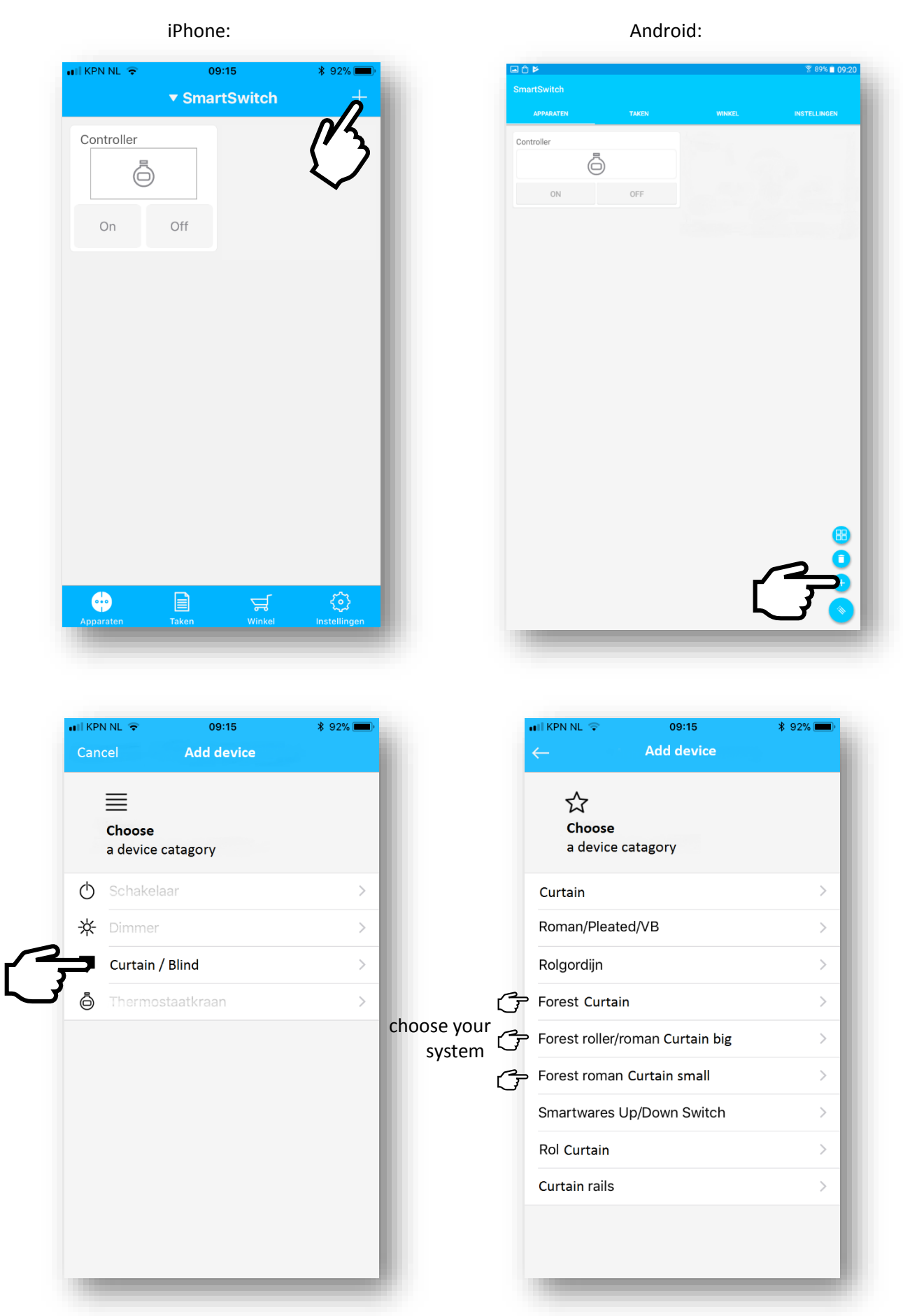

## PUT YOUR **SHUTTLE MOTOR** OR **BCS/ATLANTIS MOTOR** IN LEARNING MODE:

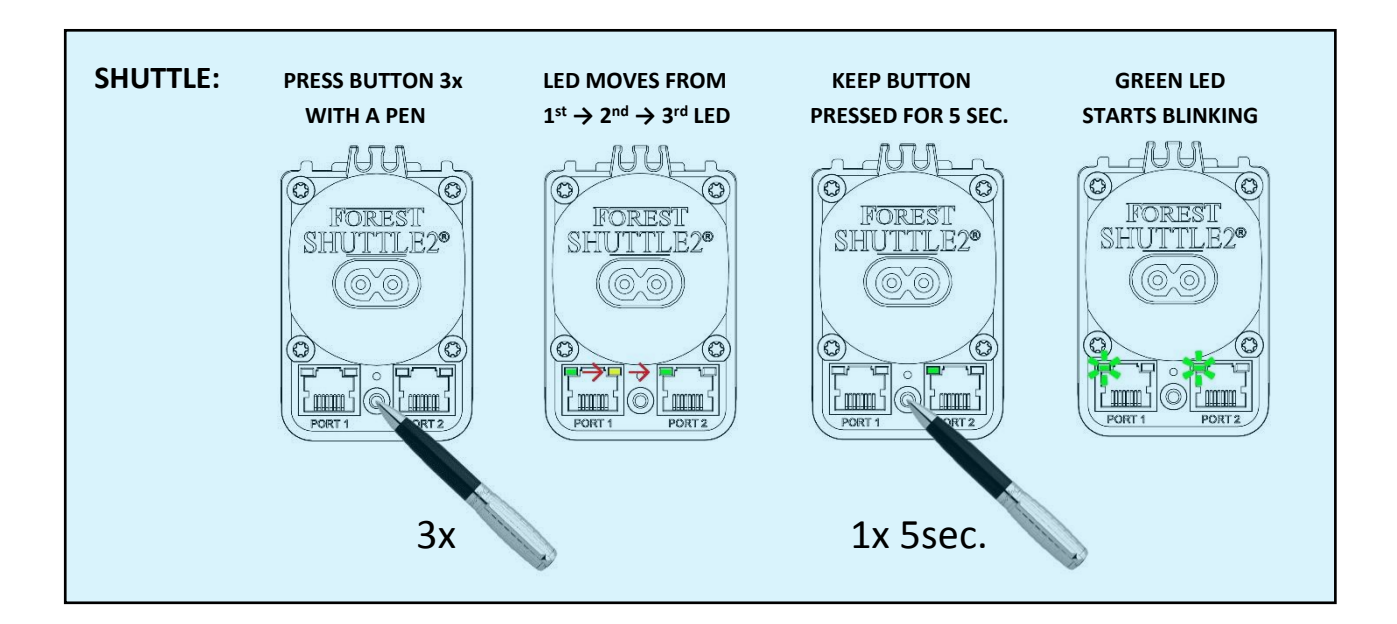

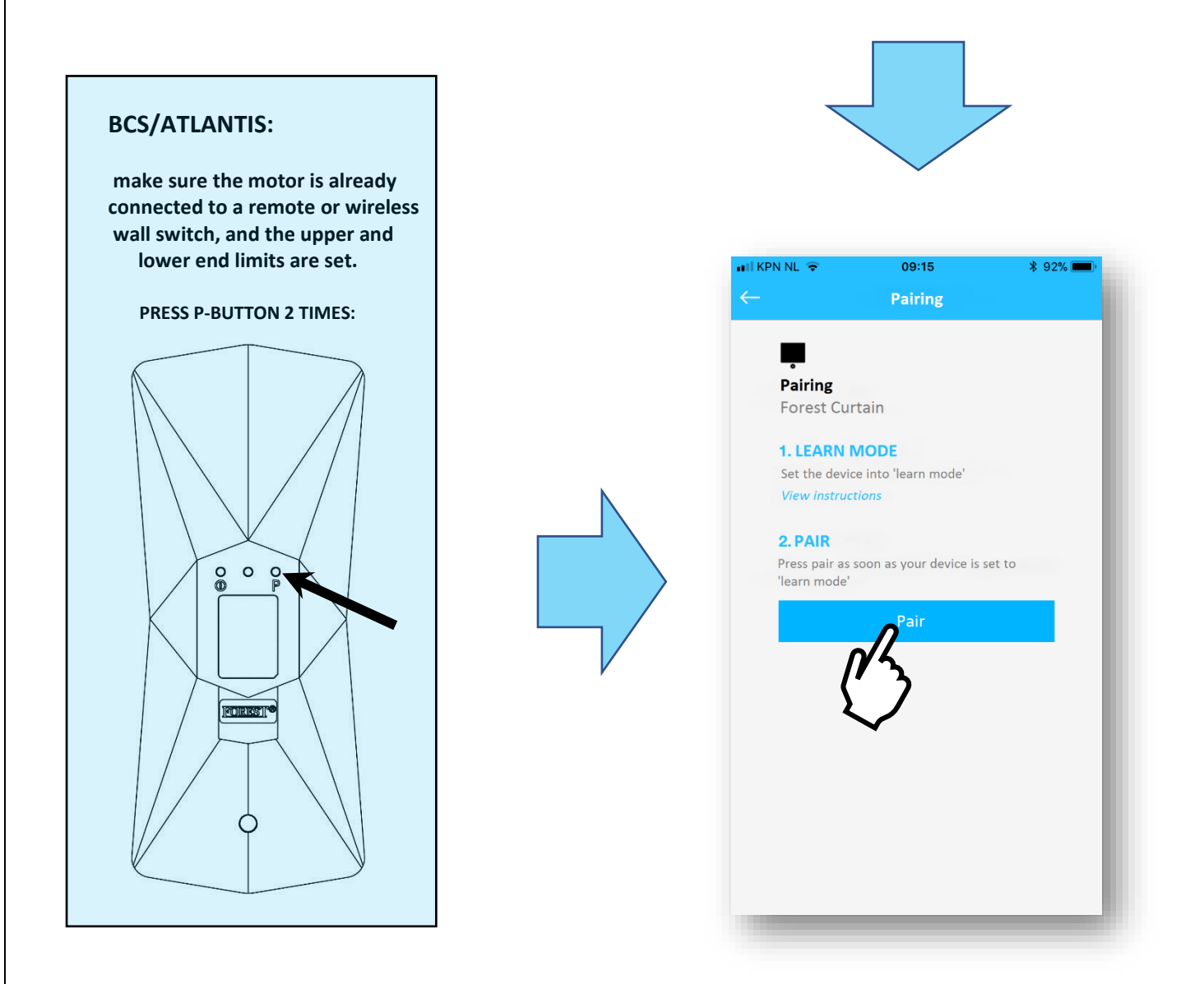

# til KPN NL <del>Ω</del> 09:15  $$92\%$ **Pairing**  $\blacksquare$ Pairing **Forest Curtain 1. LEARN MODE** Set the device into 'learn mode' **View instructions** 2. PAIR Press pair as soon as your device is set to 'learn mode' Pair 3. TEST Test your device: Open Close Stop

#### you can test the motor and continue give the system a name

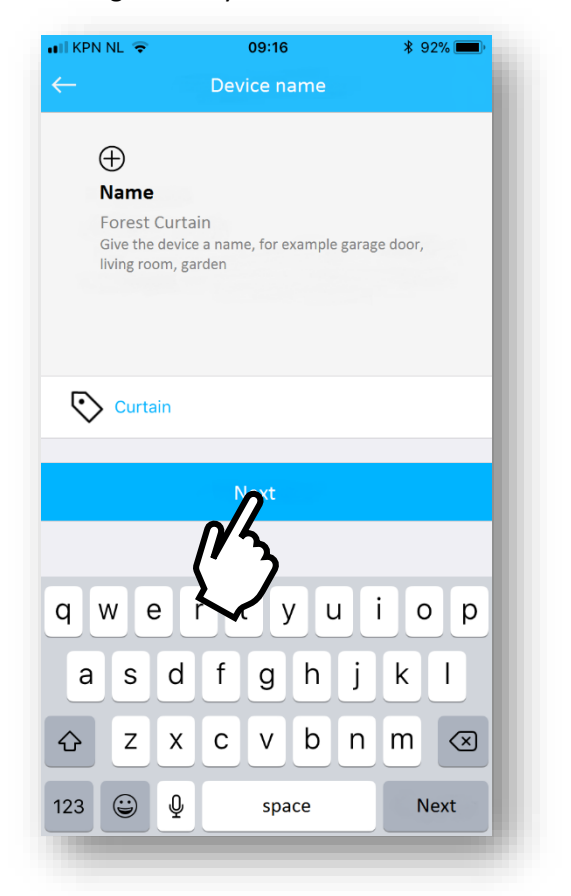

select an icon ready ready

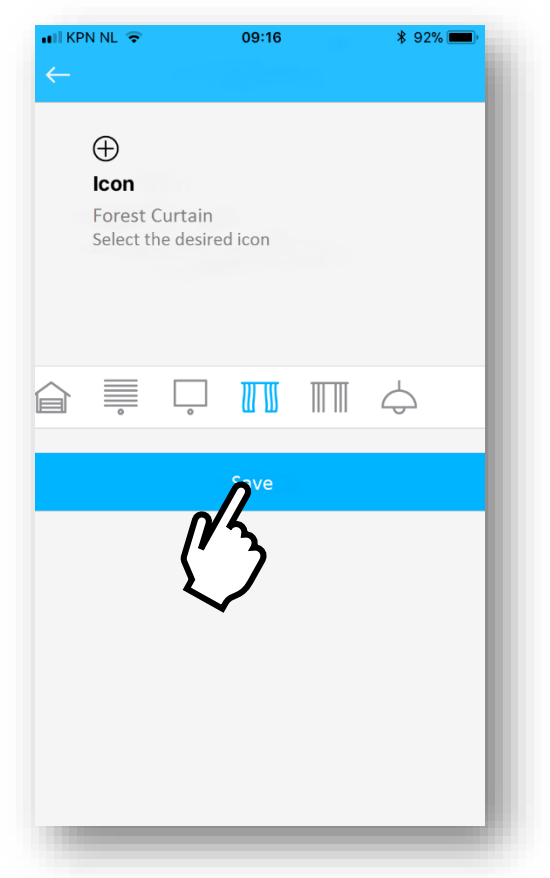

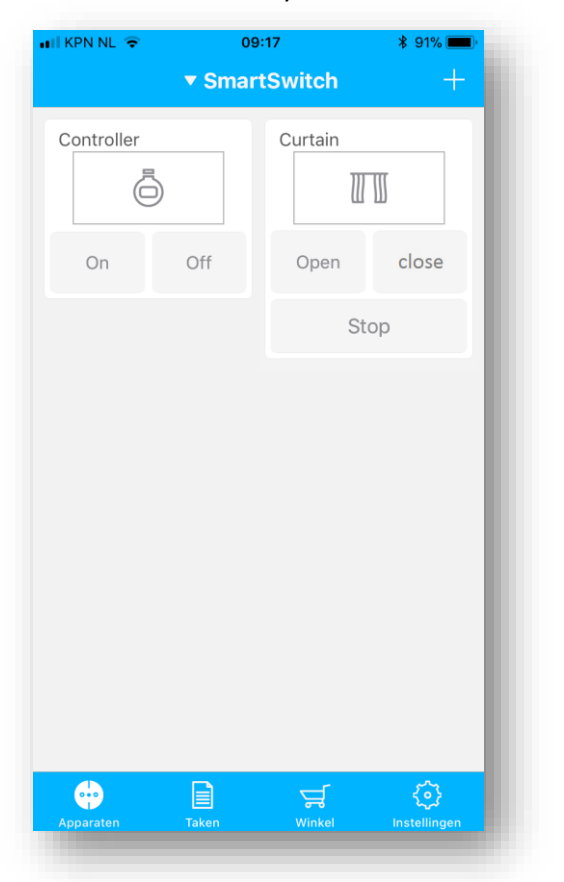

### PUT YOUR **BS-MOTOR** IN LEARNING MODE:

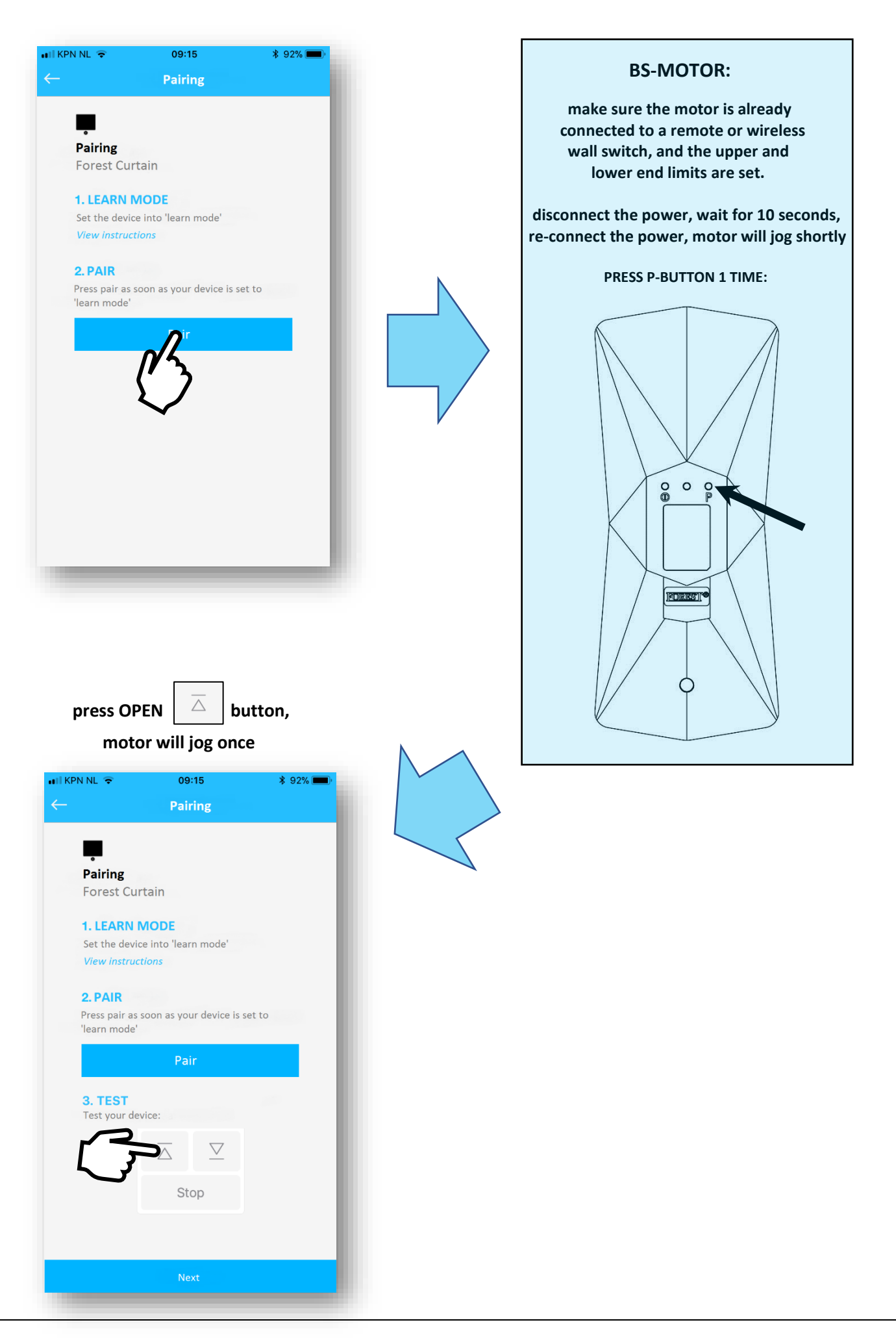

### ...<br>Il KPN NL <del>२</del> 09:15  $$92\%$ **Pairing**  $\blacksquare$ Pairing **Forest Curtain 1. LEARN MODE** Set the device into 'learn mode' **View instructions** 2. PAIR Press pair as soon as your device is set to 'learn mode' Pair 3. TEST Test your device:  $\bigtriangledown$  $\overline{\triangle}$ Stop

#### you can test the motor and continue **give the system a name**

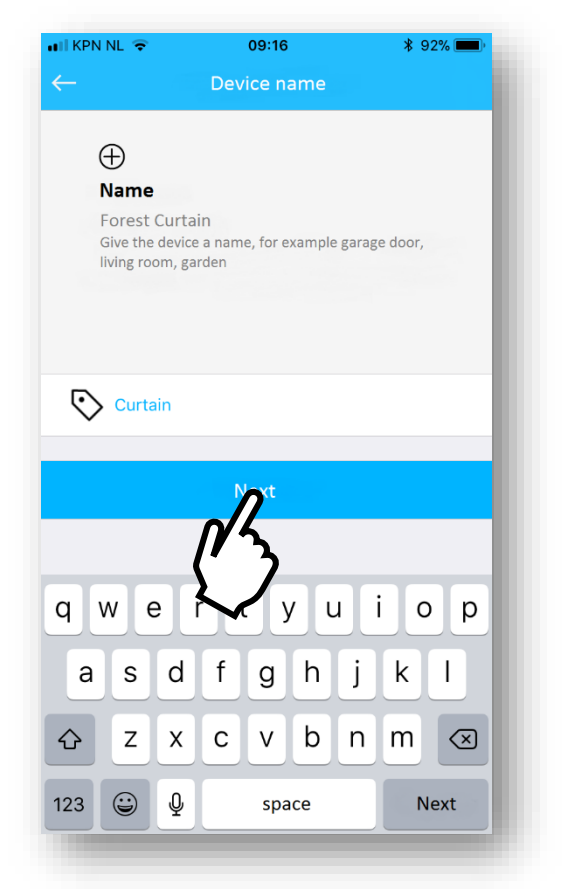

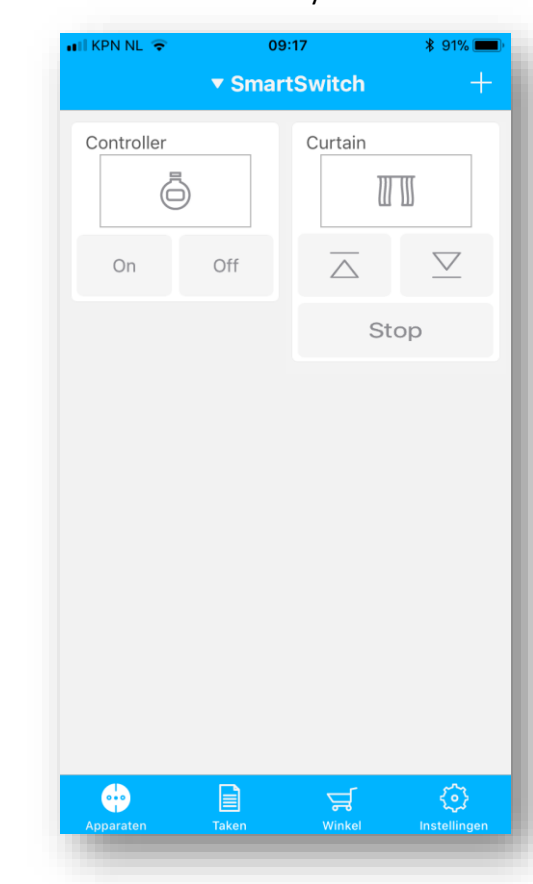

select an icon ready ready

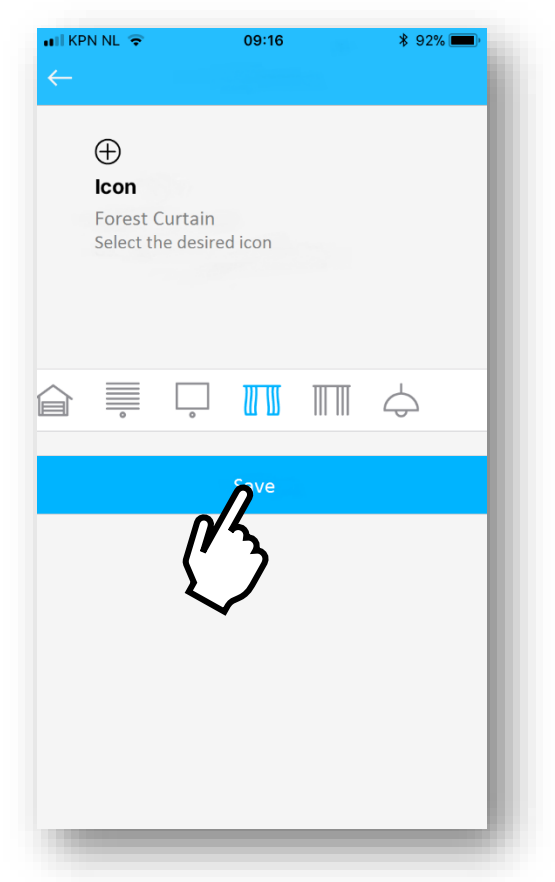